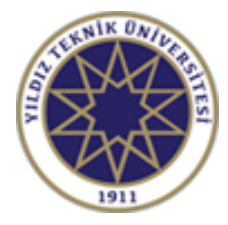

Yıldız Teknik Üniversitesi İnşaat Fakültesi Harita Mühendisliği Bölümü

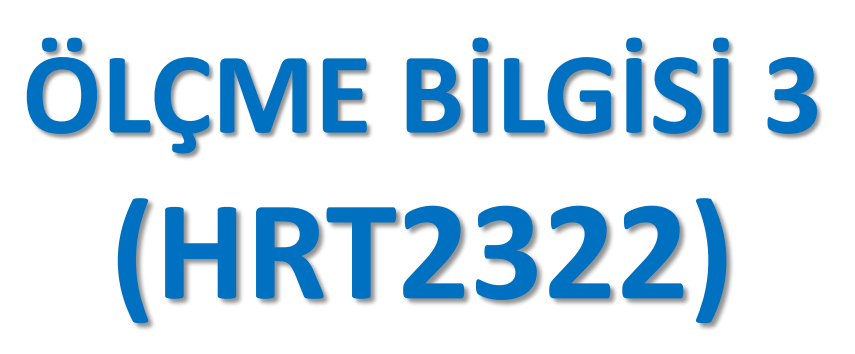

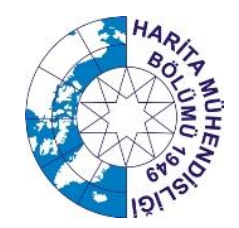

### **Doç.Dr. Taylan ÖCALAN**

<https://avesis.yildiz.edu.tr/tocalan/>

*tocalan@yildiz.edu.tr*

**2019-2020 Eğitim-Öğretim Yılı Bahar Dönemi**

## RINEX - **R**eceiver **IN**dependent **EX**change format

*GNSS için alıcıdan bağımsız veri değişim formatı*

*Statik/Kinematik GNSS verisinin ölçü sonrası büro veri değerlendirme ve analizi (post-processing) aşamasında farklı nitelikte yazılım ve servis uygulamaları için geliştirilmiş uluslararası standart veri formatıdır.* 

Genel olarak GNSS alıcısı üreten birçok firma kendine özgü veri formatını geliştirmekte ve korumaktadır. Üretici firma tanımlı bu veri formatları çoğunlukla alıcı markasına bağımlı "binary" yapıdadır.

Bilimsel çalışmalarda, ölçme ve jeodezik amaçlı uygulamalarda GPS/GNSS verisinin değişimi için geliştirilen RINEX ise "ASCII" tabanlıdır.

Formatın, **RINEX 2.10, RINEX 2.11, RINEX 3.00, RINEX 3.01, RINEX 3.02, RINEX 3.03** gibi farklı sürümleri vardır. Son olarak **RINEX 3.04** sürümü geliştirilmiştir.

Kapsamlı bilgi: <https://kb.igs.org/hc/en-us/articles/201096516-IGS-Formats>

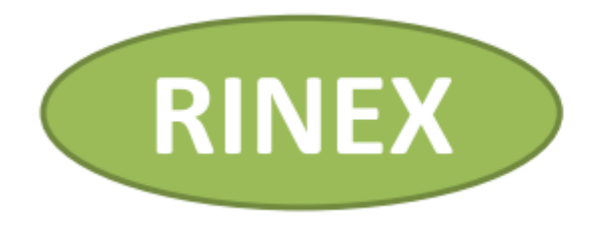

## **GNSS konseptinin** gelişimine paralel olarak...

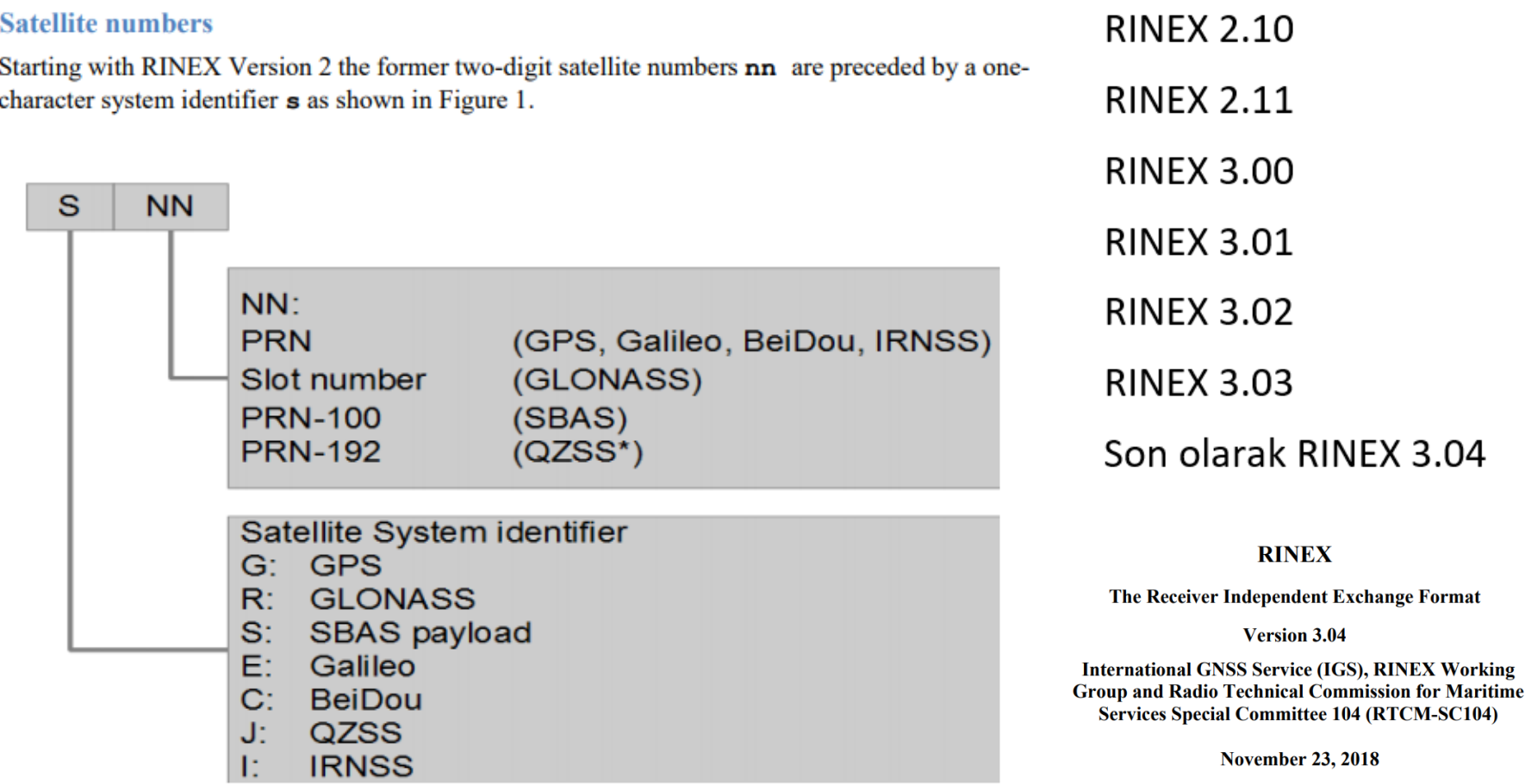

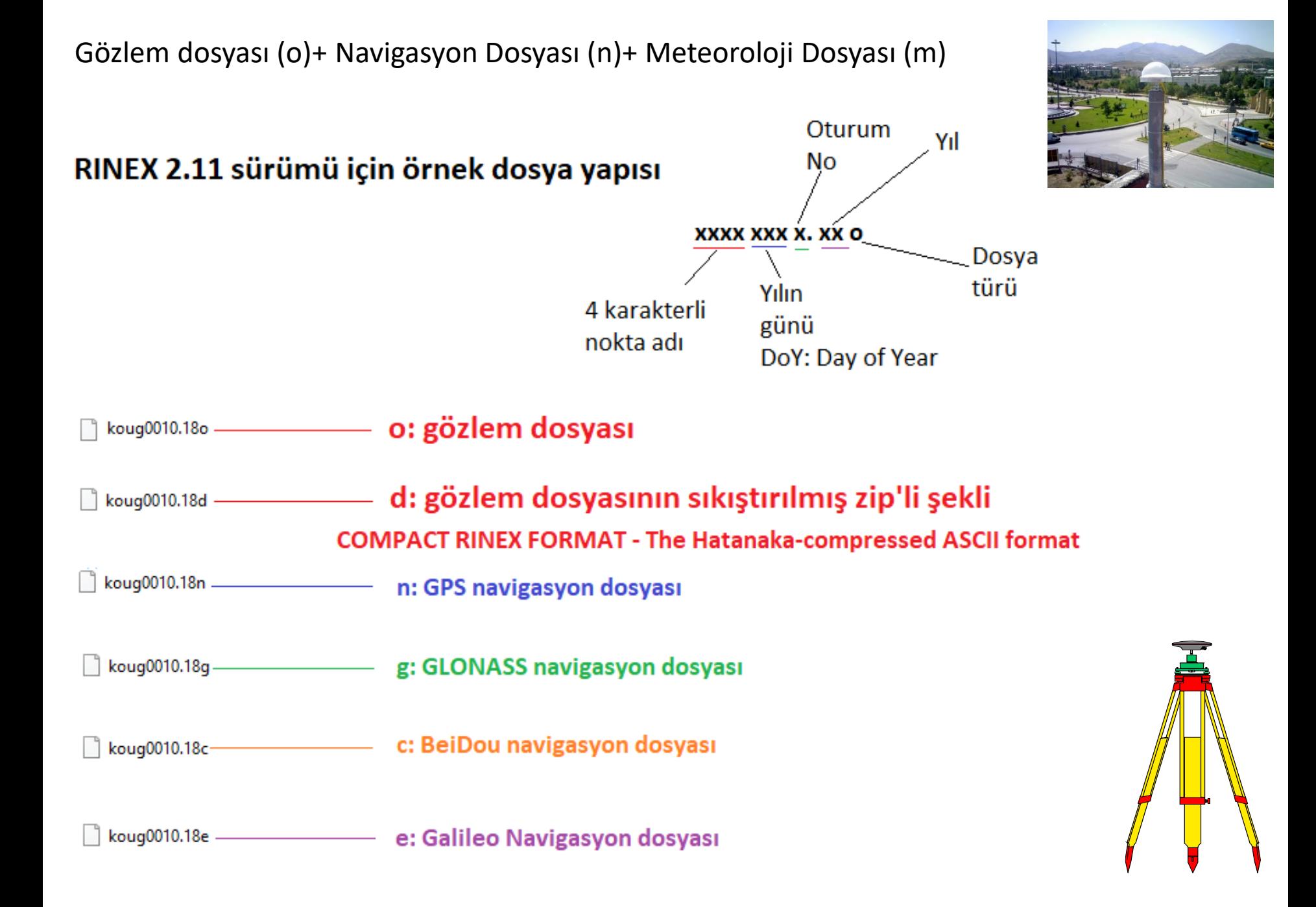

TUSAGA-Aktif ağına ait «ADN1» isimli Adana istasyonuna ait 6 Ocak 2020 tarihli 24 saatlik, 30 sn. kayıt aralıklı STATİK GNSS verisinin RINEX 2.10 formatındaki dosya yapısı.

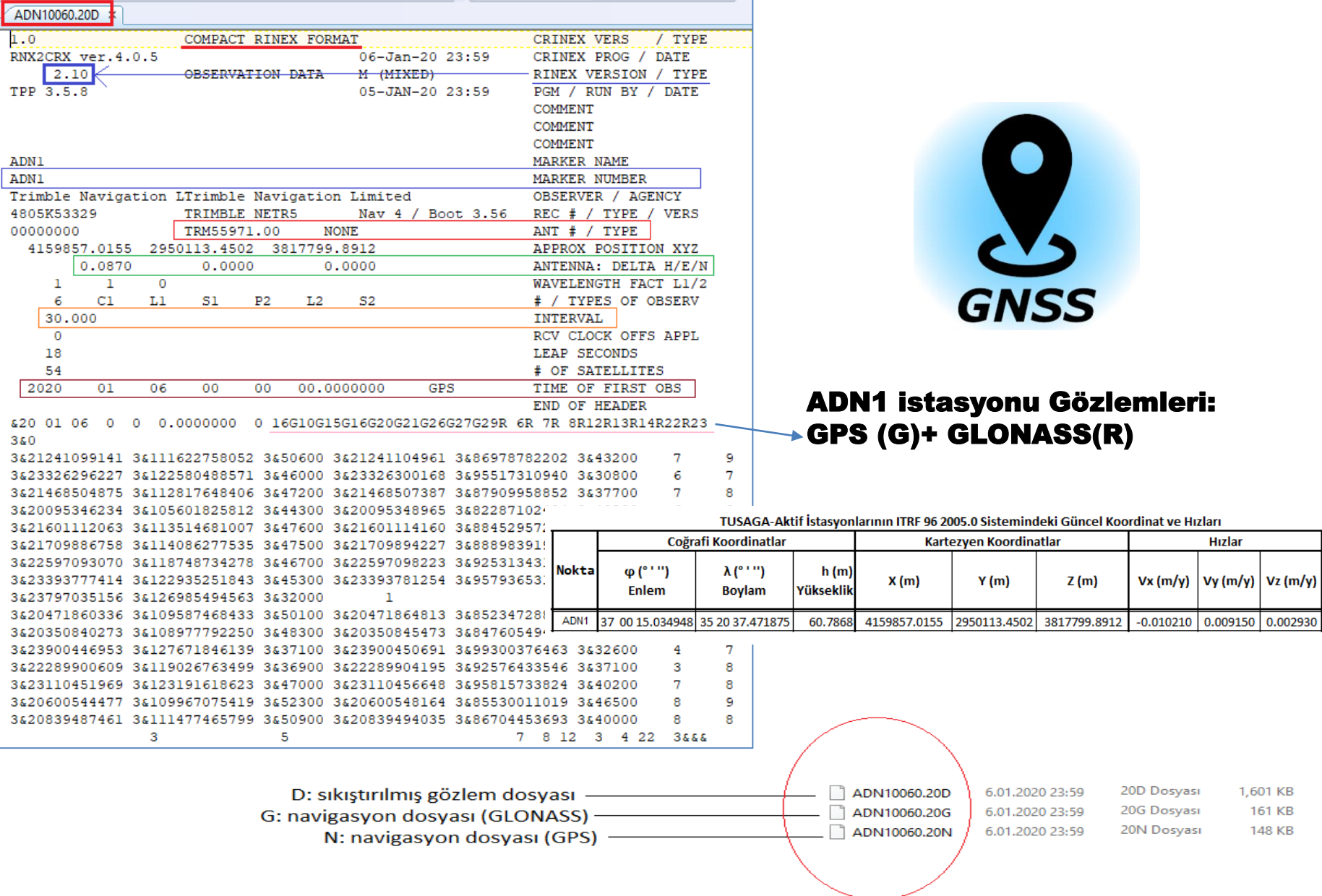

### İnternet (Web) Tabanlı Online GNSS Veri Değerlendirme (Post-Processing) Servisleri

Free online GNSS post-processing services.

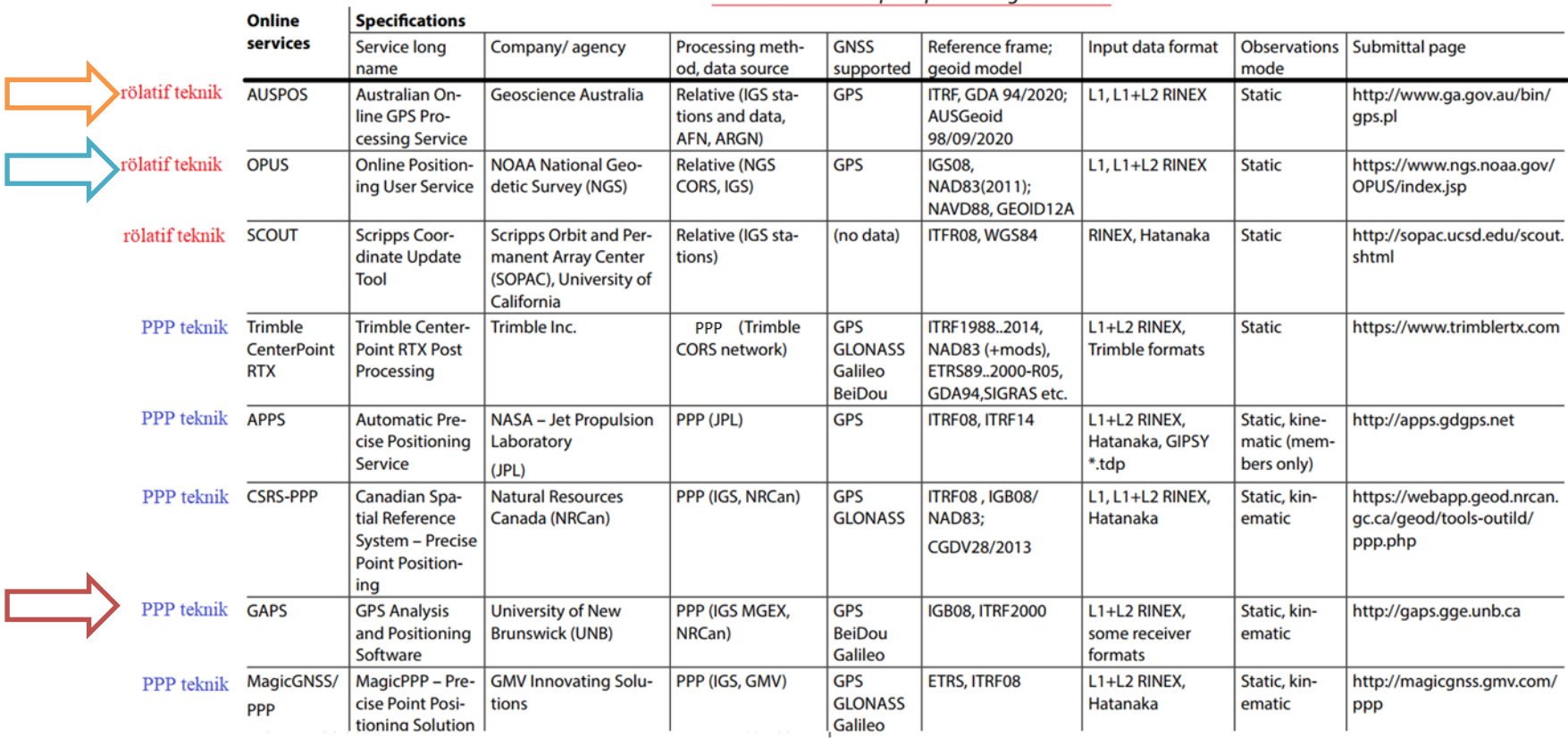

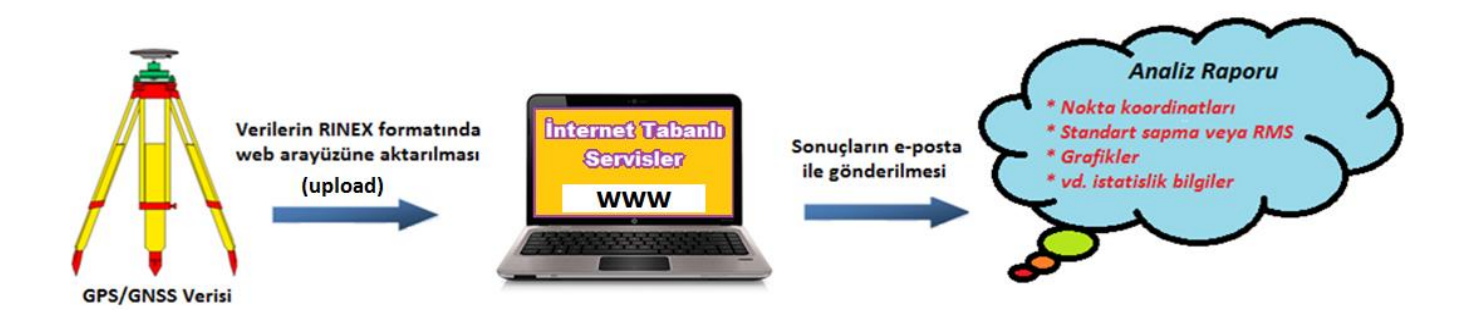

# **GNSS Anten Yüksekliği Ölçümü**

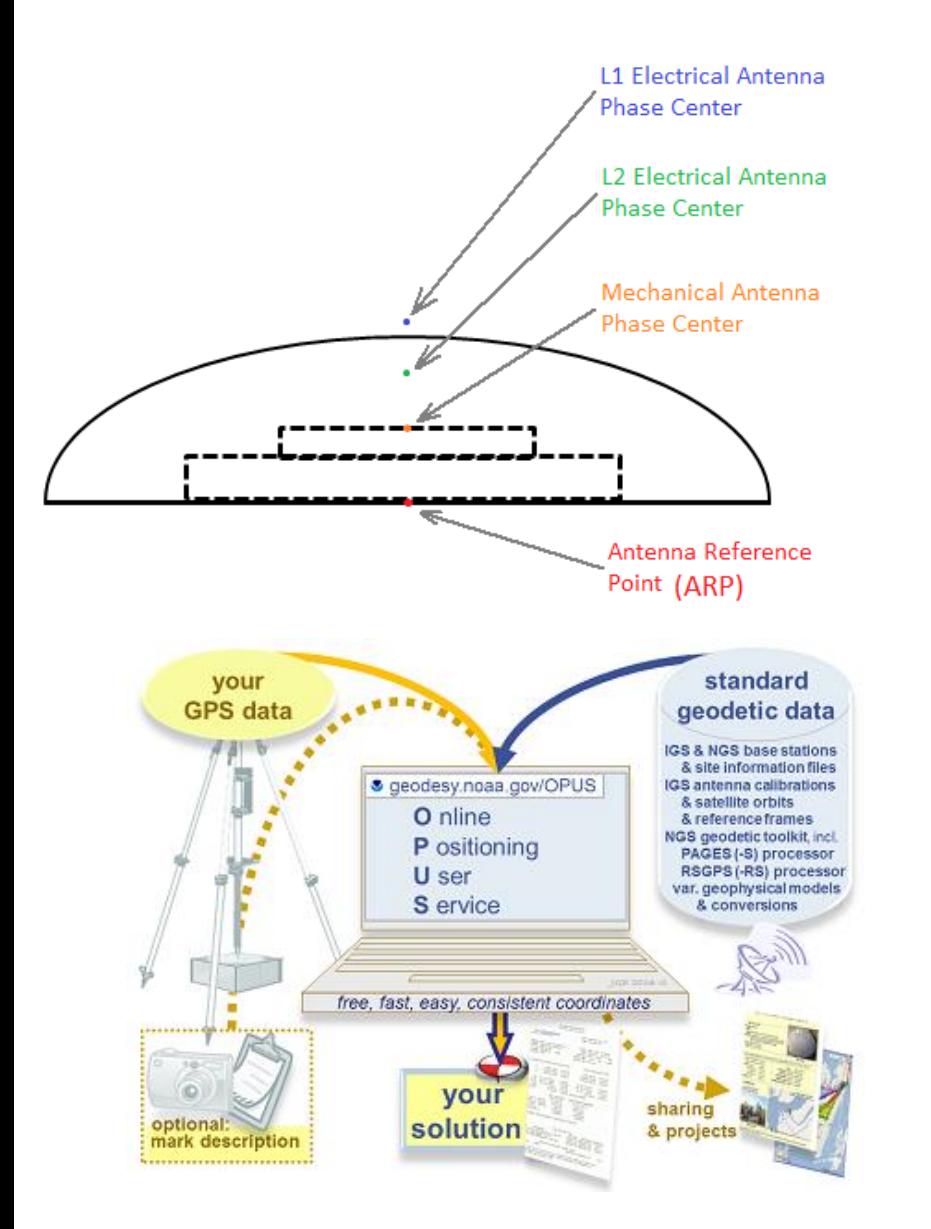

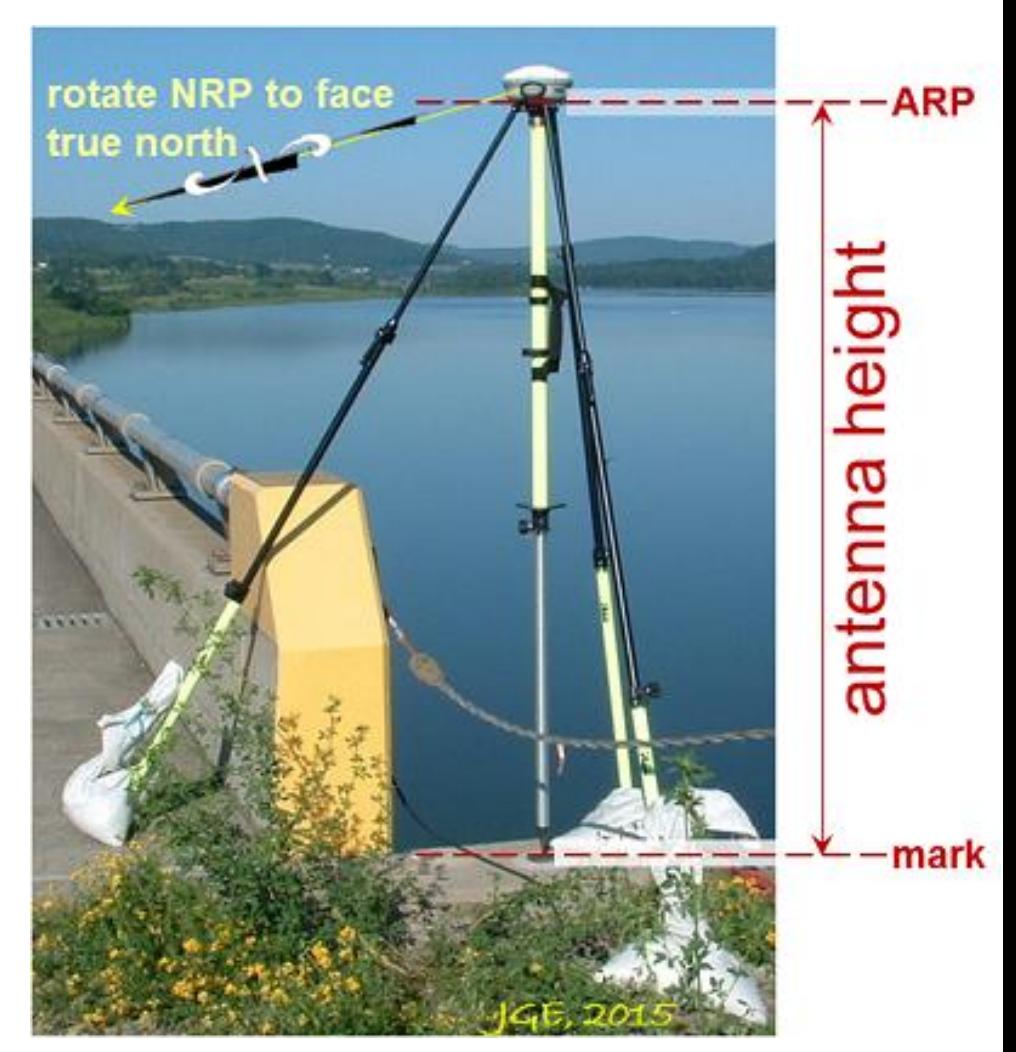

# **GNSS Anten Yüksekliği Ölçümü**

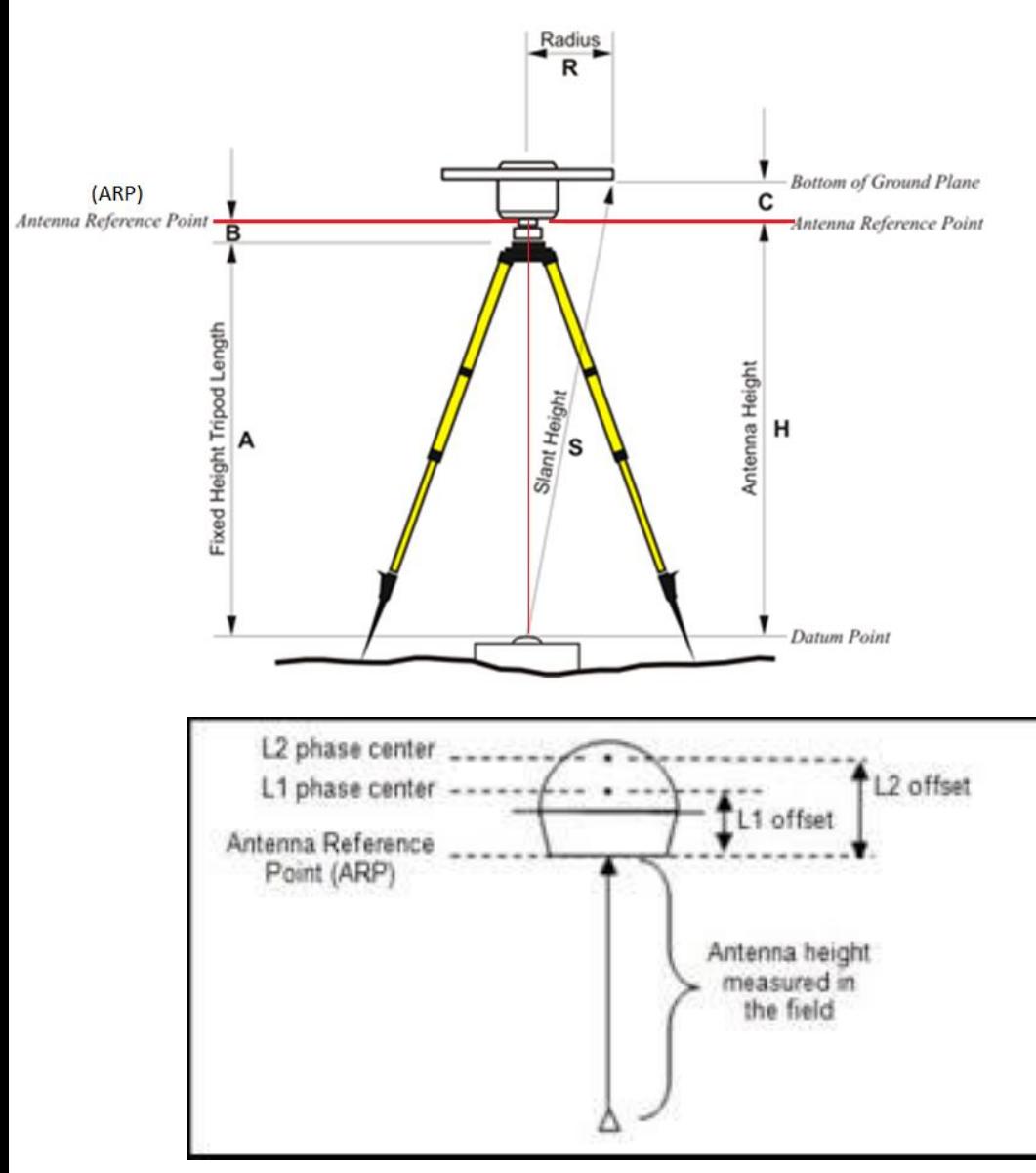

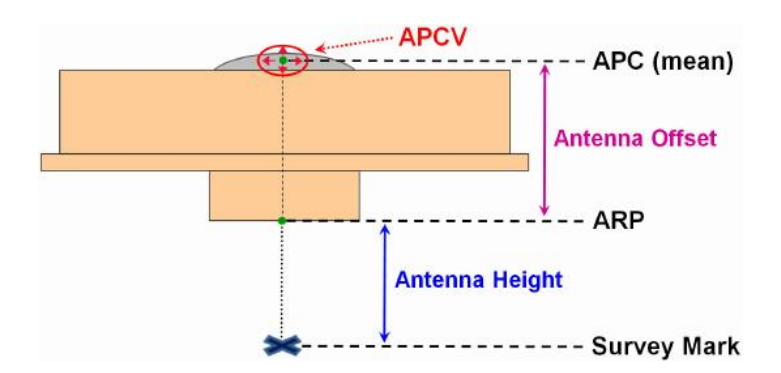

The antenna phase centers are located somewhere around here

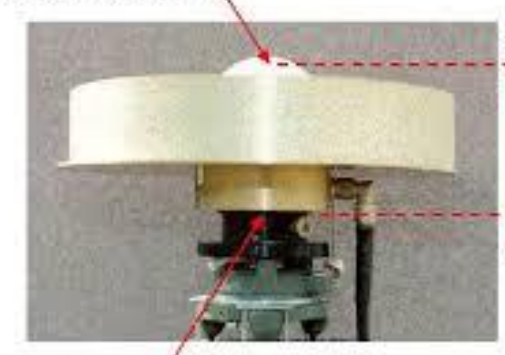

The Arbenna Reference Point (ARP) is almost always located in the center of the bottom surface of the amerna.

The user doesnot need to know those offsets. They are passed to the processing software through the antenna type

The artenna offsets are the distance between the phase centers and the ARP

If the user selects NONE as the antennatype, the offsets are set to 0.000 and the anterine phase. center becomes the trioo sonstant

# **GNSS Anten Kalibrasyonu**

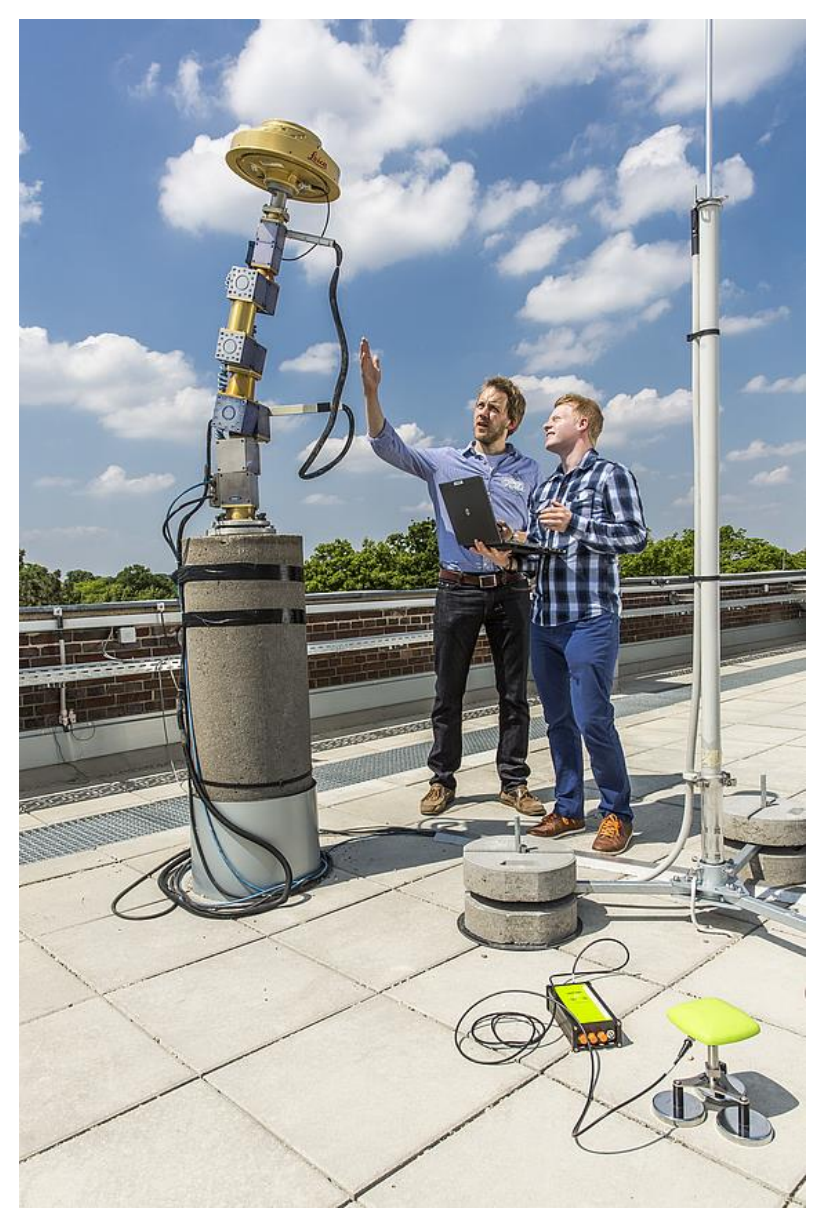

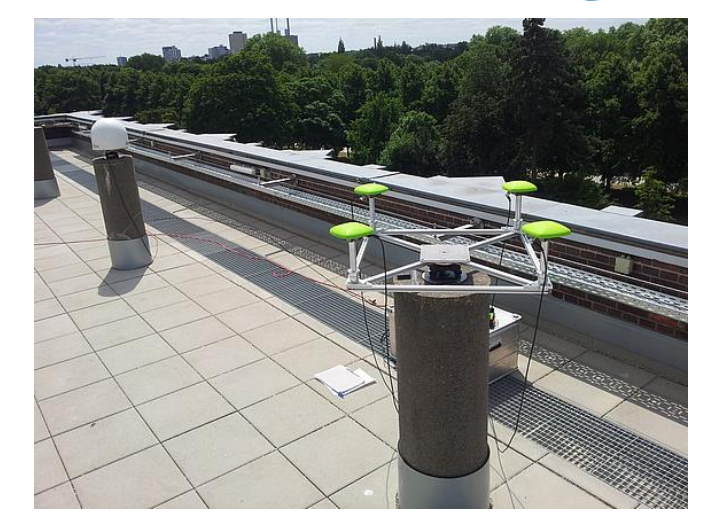

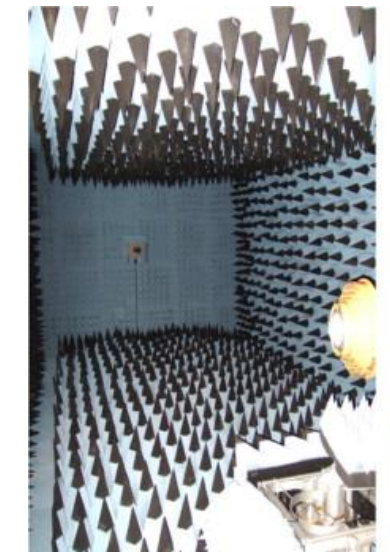

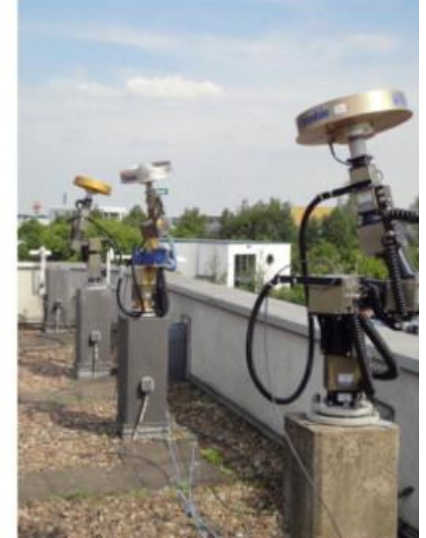

### **Online Positioning User Service**

### <https://geodesy.noaa.gov/OPUS/>

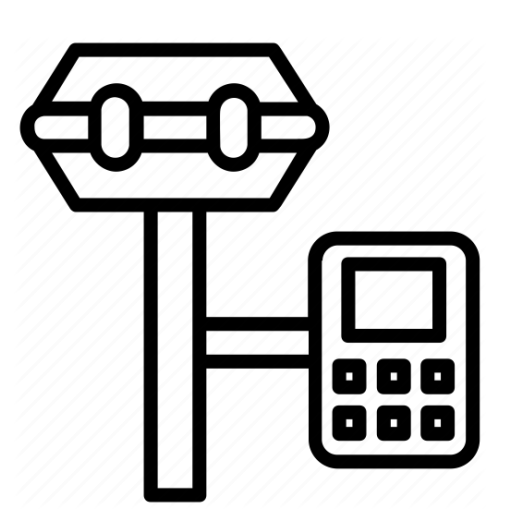

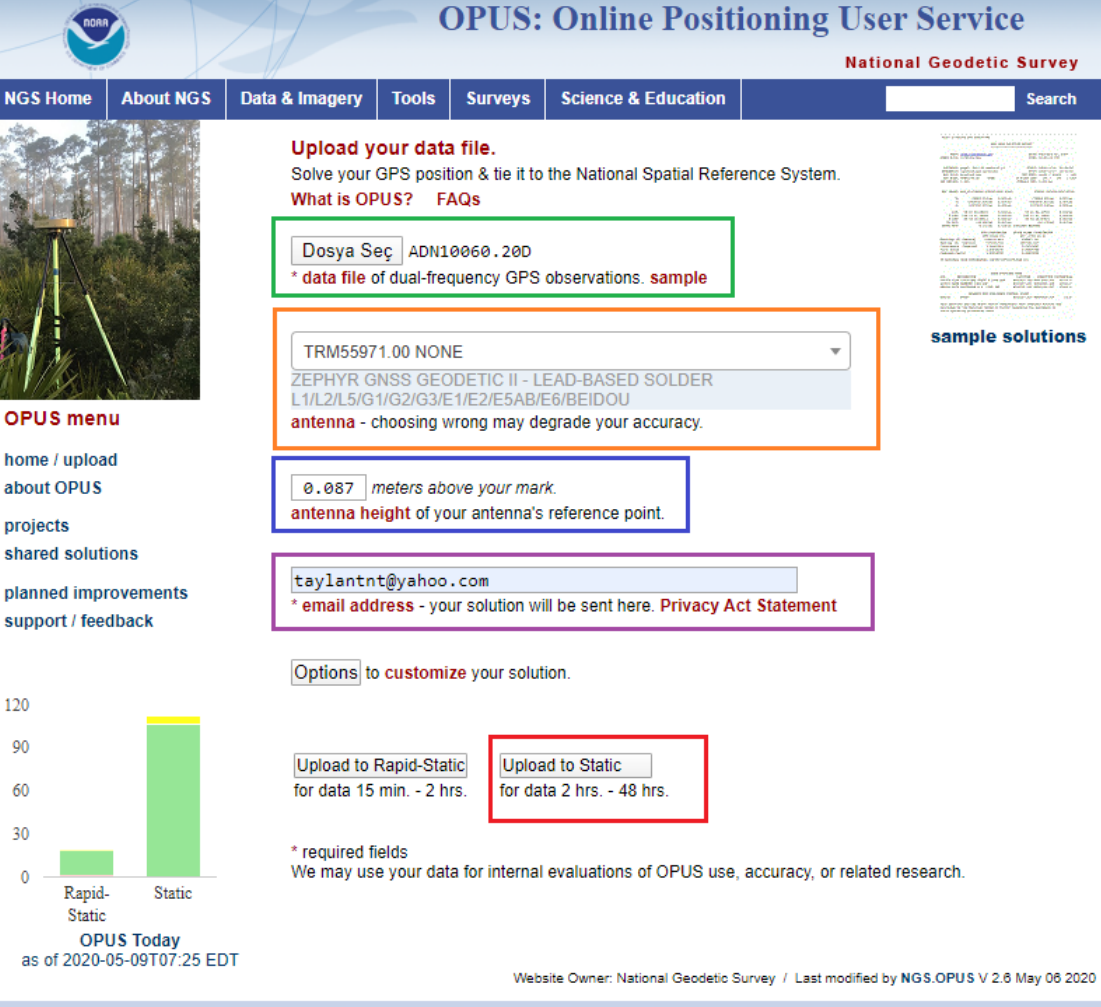

NOS Home . NGS Employees . Privacy Policy . Disclaimer . USA.gov . Ready.gov . Site Map . Contact Webmaster

#### **Upload successful!** You will receive an email when processing is complete.

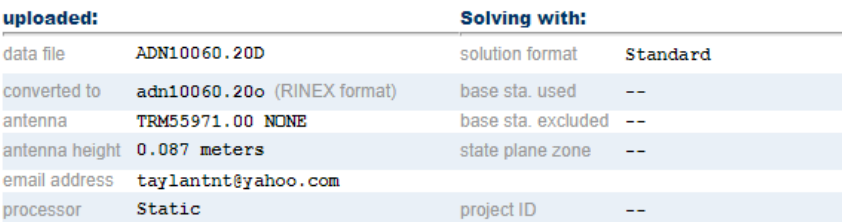

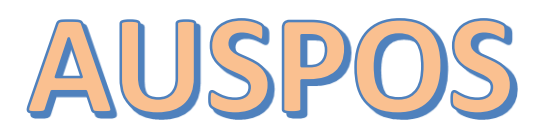

### **Online GPS Processing Service**

http://www.ga.gov.au/bin/gps.pl

A Güvenli değil | ga.gov.au/bin/gps.pl C  $\leftarrow$  $\rightarrow$ 

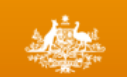

**Australian Government** 

**Geoscience Australia** 

#### ↑ Topic Home

**Astronomical Information** 

#### **Geodesy and Global Navigation Systems**

- <sup>o</sup> Basics
- <sup>o</sup> Geodetic Techniques

**Gobal Navigation Satellite System Networks** 

- <sup>o</sup> Geodetic Datums
- <sup>o</sup> Regulation 13 Certificates
- · Asia-Pacific Reference Frame

#### AUSPOS - Online GPS **Processing Service**

- <sup>¤</sup> Step by Step
- <sup>o</sup> Introduction
- **P RINEX Data**
- **a** How it works
- <sup>o</sup> Understanding the Results
- ¤ GPS Antennas
- <sup>o</sup> Trouble Shooting

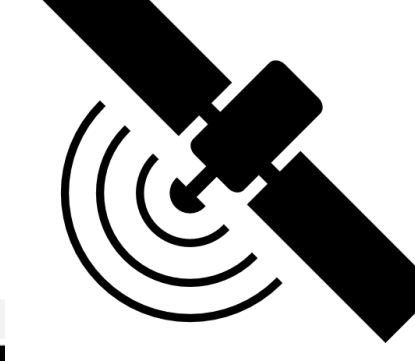

**AUSPOS** Home > Earth Monitoring and Reference Systems > Geodesy and Global Navigation Systems > AUSPOS - Online GPS Processing >

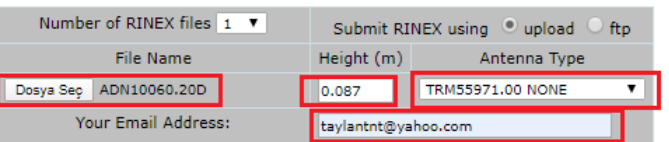

submit start over

Back to the AUSPOS Online GPS Processing Service Introduction Page.

#### **AUSPOS Online GPS Processing Service**

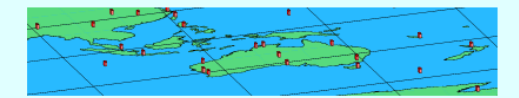

Dear taylantnt@yahoo.com,

Thank you for submitting a GPS processing job to the AUSPOS Online GPS Processing Service.

Your job reference is #275642. The following RINEX file(s) have been submitted for processing (#File, Filename, Antenna Type, Height):

1 ADN10060 20D TRM55971 00 NONE 0 0870 m

Your job has just been submitted to the AUSPOS GPS processing server.

Thank you for using the AUSPOS service.

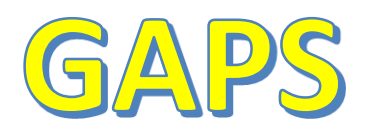

#### **GAPS GNSS ANALYSIS AND POSITIONING SOFTWARE HOME ABOUT SUBMIT A FILE PUBLICATIONS NEWS CONTACT**

**BASIC MODE** 

**ADVANCED MODE** 

http://gaps.gge.unb.ca/submitbasic.php

#### **GAPS Basic User Submission**

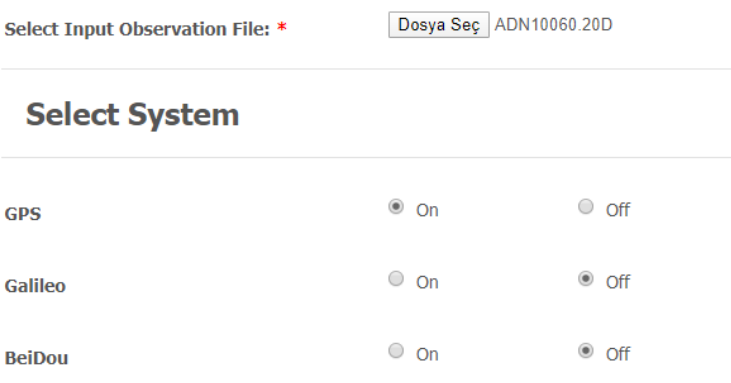

#### **Select Processing Parameters**

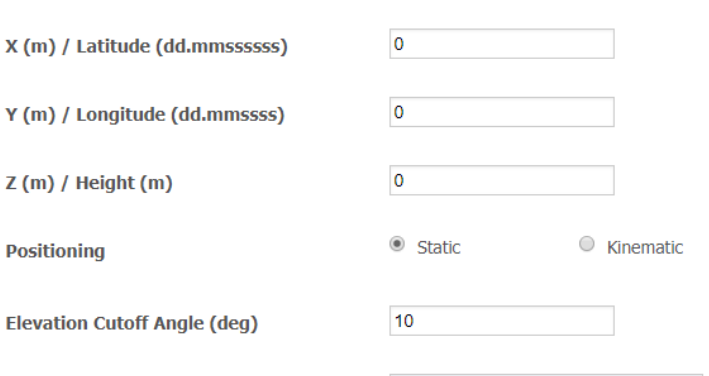

taylantnt@yahoo.com

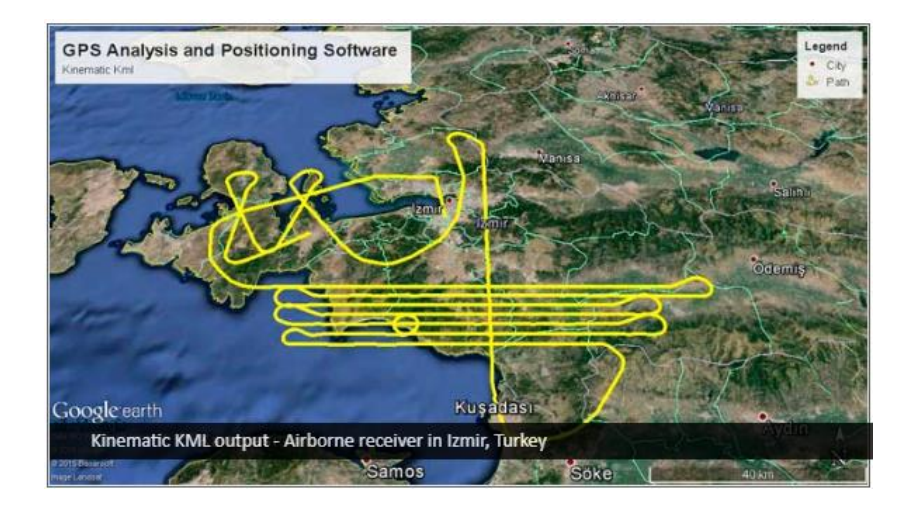

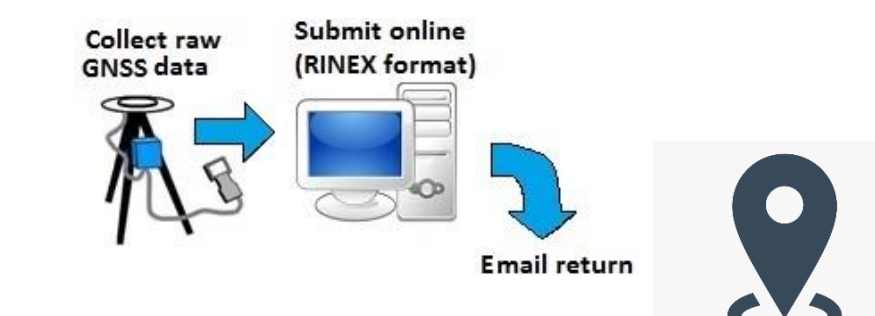

 $E$ -mail  $*$ 

# Epok Kaydırma

Epok kaydırma isleminde;

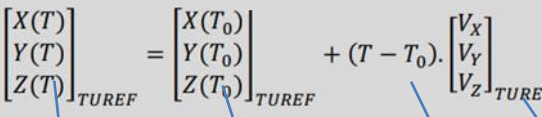

eşitliği kullanılır. Burada  $T_0$ , TUREF referans epoğu (2005.0),  $V_x$ ,  $V_y$ ,  $V_z$  nokta hız bileşenlerini ifade etmektedir. hızlarıdır. TUTGA/TUSAGA-Aktif noktalarının koordinatları hız vektörleriyle birlikte

verilmektedir. Bu hız vektörleri noktalara ilişkin koordinat bileşenlerinin yıllık hızlarını göstermektedir. Bununla beraber bu hız vektörlerinin hangi referans epok için tanımlanmış olduğu bilgisi de çok önemlidir; çünkü nokta koordinatlarının ölçme epoğuna taşınması bu referans epok bilgisine doğrudan bağlıdır. Referans epoklar, yıl biriminde tanımlanır/verilir.

Örneğin 1998.000, 2000.450 ve 2005.000 epokları sırasıyla, 1998+0.000\*365 + 1 Ocak 1998'i; 2000+0.450\*365=\12 Haziran 2000'i; 2005+0.000\*365=1\Ocak 2005'i; ifade etmektedir. Dolayısıyla örnek olarak 26 Haziran 2018 tarihli bir ölçme epoğunun yıl birimine çevrilmesi\istenirse 2018+(31+28+3\\timesi\istenirse 2018+(31+28+3\timesi\) +30+31+26)/365=20\timesi

Bu matris eşitliği 26 Haziran 2018 (2018,485) tarihli bir GNSS ölçme kampanyasının değerlendikilmesinde kullanılmak istenirse ve hız bileşenleri 2005.000 epoğunda verilmişse aşağıdaki sonuçlar elde edilir.

[4211499.0334]  $-0.0232$ [4211498.7205]  $= |2218482.8809|$  $+ (2018.485 - 2005.000).$ 0.0168 2218483.1074  $-0.0005 \mathsf{J}_{\mathit{TUREF}}$  $14231454.2736$ <sub>TUREF</sub>  $14231454.2803$ <sub>TUREF</sub>

matris incelenirse, T ve T<sub>0</sub> olmak üzere iki

zaman bileşeni görülecektir. Burada T ölçme epoğunu (yukarıdaki açıklamada 2018.485) T<sub>0</sub> ise referans epoğunu (yukardaki açıklamada 1998.000, 2000.450 ya da 2005.000) ifade etmektedir. Eşitlikte verilen X, Y, Z ve V<sub>x</sub>, V<sub>y</sub>, V<sub>z</sub> elemanları olan vektörler zamana bağlıdır ve sırasıyla noktanın üç boyutlu Kartezyen koordinat bileşenlerini ve aynı noktaya ait üç boyutlu Kartezyen koordinatların

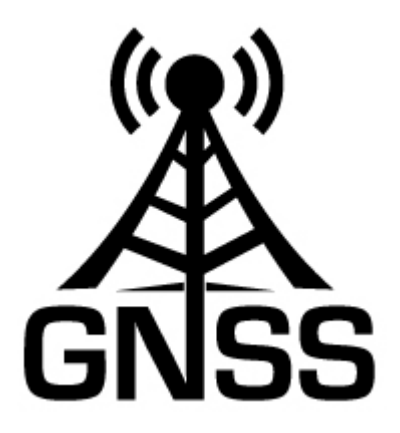

## 3 Boyutlu Benzerlik Dönüşümü

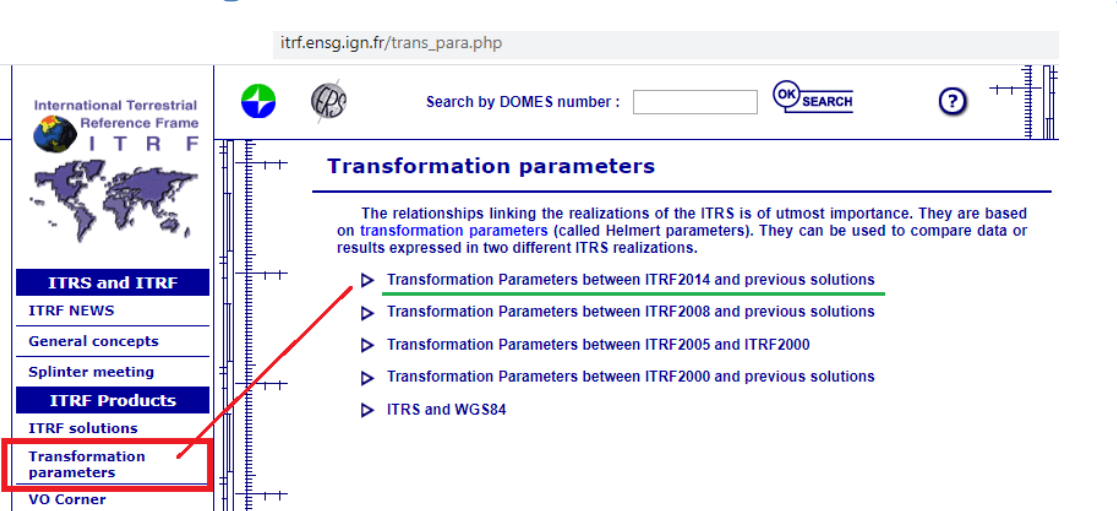

#### Transformation parameters from ITRF2014 to past ITRFs.

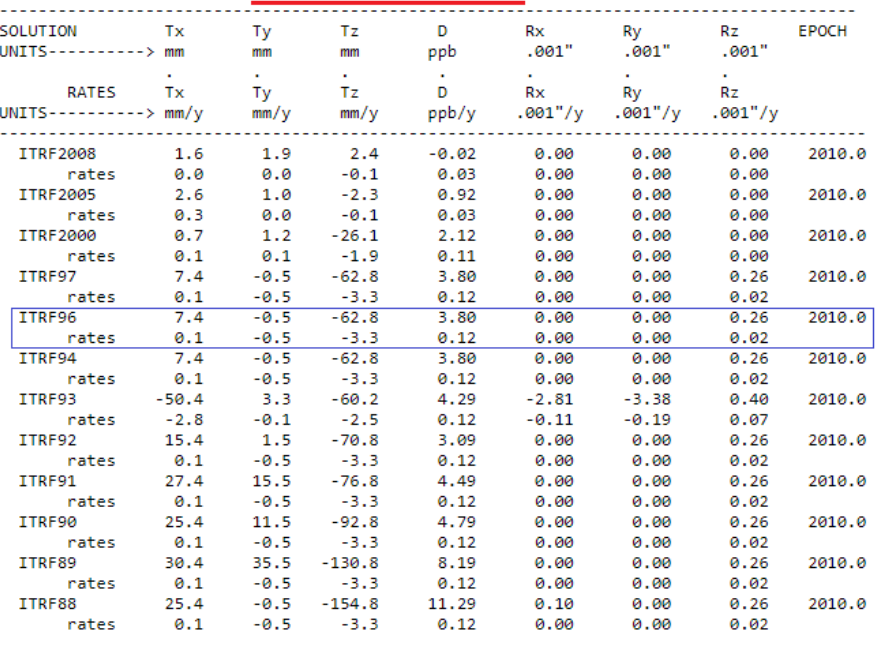

Note : These parameters are derived from those already published in the IERS Technical Notes and Annual Reports. The transformation parameters should be used with the standard model (1) given below and are valid at the indicated epoch.

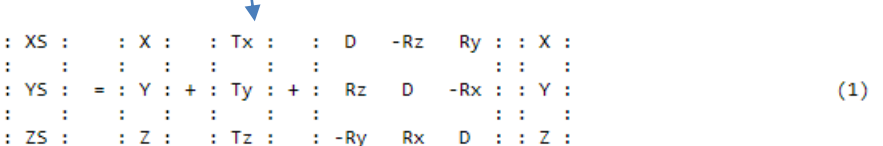

Where X, Y, Z are the coordinates in ITRF2014 and XS, YS, ZS are the coordinates in the other frames.

On the other hand, for a given parameter P, its value at any epoch t is obtained by using equation (2).

$$
P(t) = P(EPOCH) + P * (t - EPOCH)
$$
 (2)

where EPOCH is the epoch indicated in the above table (currently 2010.0)

and P is the rate of that parameter.

 $\bullet$ 

## **ITRF2014'den ITRF96'ya Dönüşüm** (2020.0 epoğunda)

2020.0 epoğu için ITRF2014'den ITRF96'ya Dönüşüm Parametreleri

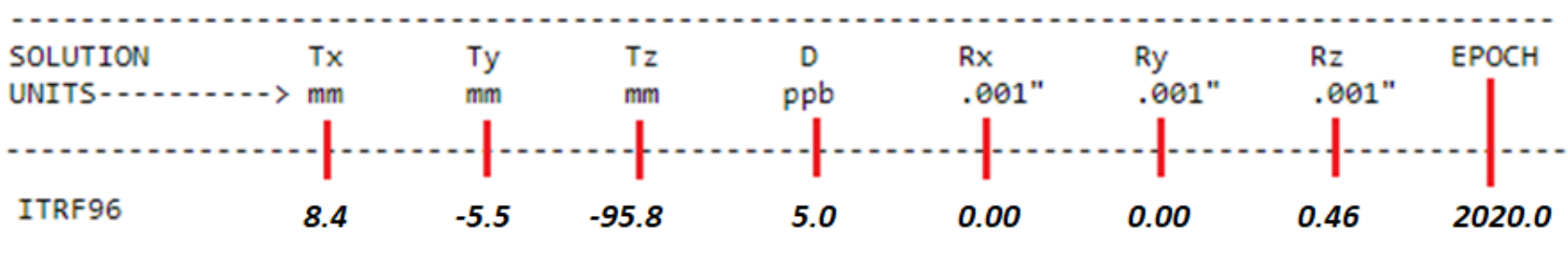

Birim kullanımına dikkat edelim !

T

R

D

öteleme (3 adet)

dönüklük (3 adet)

ölçek faktörü (1 adet)

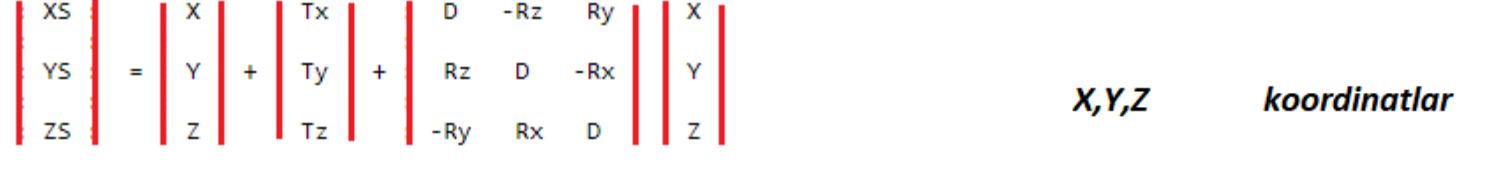

Burada X,Y,Z koordinat değerleri ITRF2014 datumundaki koordinatlardır. Xs, Ys, Zs ise diğer datumlardaki (bu örnekte ITRF96) koordinatlardır.

> Yukarıdaki matris işleminde tüm birimlerin metre (m) olarak kullanılmasına dikkat edilmelidir!

# **ITRF2014'den ITRF96'ya Dönüşüm** (2020.0 epoğunda)

D; ölcek faktörü tabloda "ppb" biriminde verildiğinden hesaplamalarda tablodaki değer  $10^{-9}$  ile çarpılmalıdır.

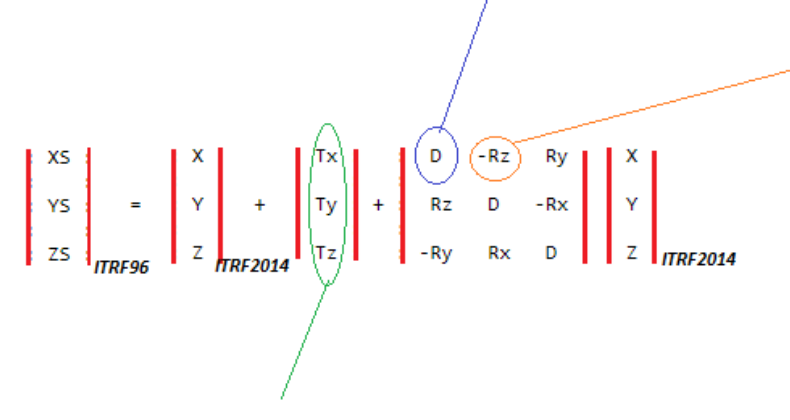

T; öteleme değerleri tabloda milimetre (mm) biriminde verilmiştir, koordinatlar metre (m) biriminde kullanıldığından öteleme değerleride metre (m) birimine çevrilmelidir.

Rx, Ry, Rz dönüklük değerleri tabloda derece saniyesinin binde biri olarak açısal birimde verilmiştir. Bu nedenle tablodaki değerler  $10^{-3}$  ile çarpılmalıdır. Matris işleminde uzunluk ile açı çarpımı gerçekleşeceğinden dönüklük değerlerinin radyan birimine dönüştürülmesi gerekir. Bunun için dönüklük değeri  $\rho'$ ya bölünür.

$$
\rho = (180/\pi) * 3600
$$

Dönüklük değerleri saniye biriminde olduğu için 3600 ile çarpılır.

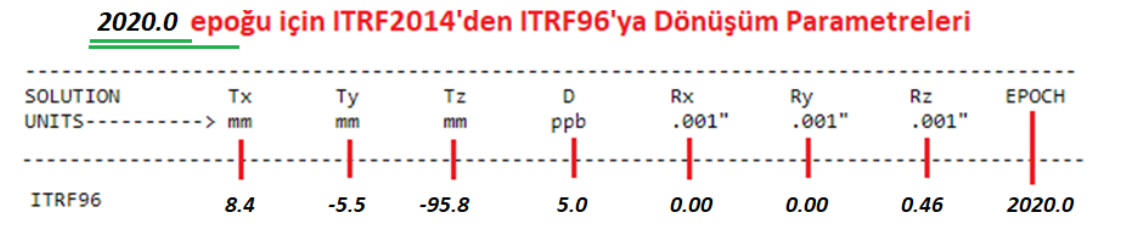

Birim kullanımına dikkat edelim !

# Ödev Kapsamındaki Raporlama Sonucunda İstenenler

### **1.Adım:**

Size verilen *«Ödev GNSS Veri»* klasörü içerisindeki kendinize ait ilgili istasyonun 1 Ocak 2020 tarihli Rinex gözlem dosyasını anten tipi ve anten yüksekliğine dikkat ederek 3 farklı online GNSS veri değerlendirme servisine (OPUS, AUSPOS, GAPS) gönderiniz. E-Posta adresinize gelen sonuç dosyalarını/raporlarını kayıt ediniz. Bu dosyaları word yada pdf dokumanı olarak Ek-no\_servis adı\_adınız-soyadınız olarak klasörleyiniz.

Örnek: Ek-1\_OPUS\_TaylanOcalan Ek-2\_AUSPOS\_TaylanOcalan Ek-3\_GAPS\_TaylanOcalan

## **2.Adım:**

Herbir online GNSS veri değerlendirme servisinden e-posta adresinize gelen sonuç analiz dosyasında bulunan ilgili istasyonun **ITRF2014 datumu 2020.0 ölçü epoğundaki (1 Ocak 2020) KARTEZYEN KOORDİNATLARINI (X,Y,Z)** size verilen ödev şablonundaki ilgili bölüme listeleyiniz. (Ödev şablonu, ödev tesliminde ana dosya olarak kullanılacak Word dokümanıdır. İlgili bölümleri doldurarak her öğrenci arkadaşımız teslimi bu ana dosya ve eklerle birlikte yapacaktır.)

# Ödev Kapsamındaki Raporlama **Sonucunda İstenen**

**3.Adım: (2020.0 epoğunda ITRF2014'den ITRF96'ya Dönüşüm)**

İlgili istasyon için her servisten gelen 2020.0 epoğundaki **KARTEZYEN KOORDİNATLARI (X,Y,Z) ITRF2014'den ITRF96'ya dönüştürünüz.**

Aşağıdaki dönüşüm parametrelerini ve matematiksel eşitliği kullanınız. **\*\*\*Tüm matematiksel işlemler matris gösterimleri ödev içerisinde gösterilecek.** 

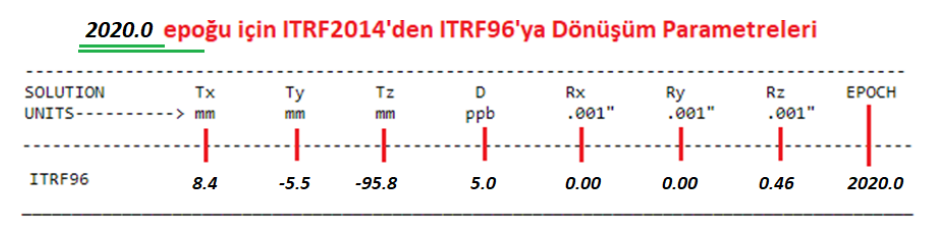

Birim kullanımına dikkat edelim !

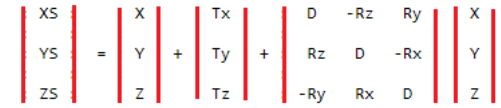

Burada X, Y, Z koordinat değerleri ITRF2014 datumundaki koordinatlardır. Xs, Ys, Zs ise diğer datumlardaki (bu örnekte ITRF96) koordinatlardır.

> Yukarıdaki matris işleminde tüm birimlerin metre (m) olarak kullanılmasına dikkat edilmelidir!

Dönüşüm sonucunda her üç servisten elde edilen kartezyen koordinatları (ITRF96 datumu 2020.0 epoğunda) ödev şablonundaki ilgili bölüme listeleyiniz.

# Ödev Kapsamındaki Raporlama Sonucunda İstenenler

### **4.Adım: (Epok Kaydırma ITRF96 datumunda 2020.0 epoğundan 2005.0 epoğuna)**

Size verilen *«Ödev Çizelgesi»* dosyasında herbirinizin ayrı ayrı kullandığı istasyon için tanımlanmış olan Vx,Vy,Vz hız bilgilerinden yararlanarak, her üç online servisten elde edilmiş ve ITRF96 datumu **2020.0 epoğundaki koordinatlar**, epok kaydırma işlemi ile aynı datumda (ITRF96) **2005.0 epoğuna** kaydırılacaktır.

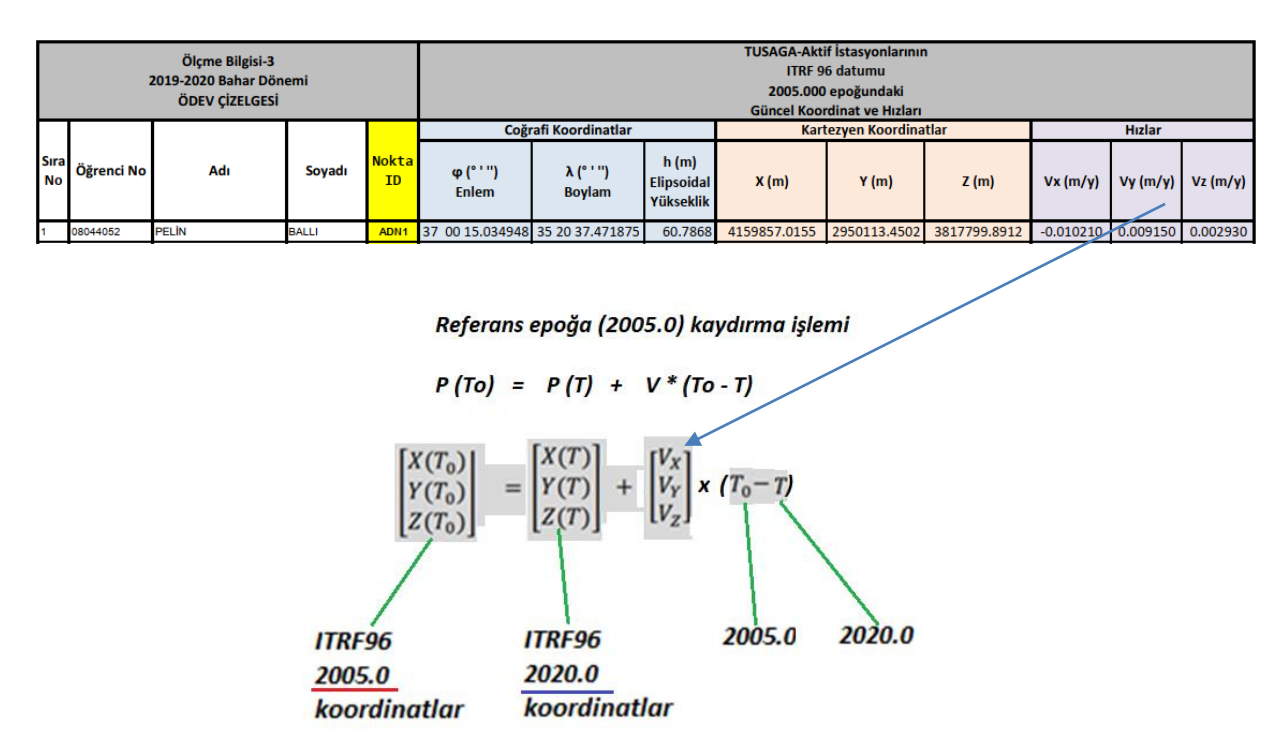

# Ödev Kapsamındaki Raporlama Sonucunda İstenenler

### **5.Adım:**

Size verilen *«Ödev Çizelgesi»* dosyasında herbirinizin ayrı ayrı kullandığı ilgili istasyona ait ITRF96 datumu 2005.0 epoğundaki kartezyen koordinatlar ile her üç servisten elde ettiğiniz (dönüşüm ve epok kaydırma işleri ile) ITRF96 datumu 2005.0 epoğundaki kartezyen koordinatları sıralı olarak ve istasyon adını belirterek ödev şablonundaki bölüme (ana dosyaya) ekleyiniz.

# Odev Teslimi

#### TaylanOcalan ☑

· TaylanOcalan Ek-1\_OPUS\_TaylanOcalan ■ Ek-2\_AUSPOS\_TaylanOcalan · Ek-3\_GAPS\_TaylanOcalan TaylanOcalan\_ÖlcmeBilgisi3\_OdevTeslim

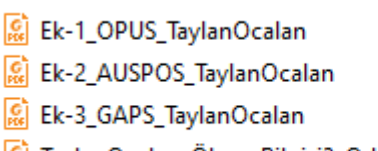

Ri TaylanOcalan\_ÖlcmeBilgisi3\_OdevTeslim

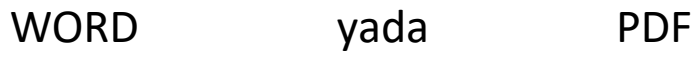

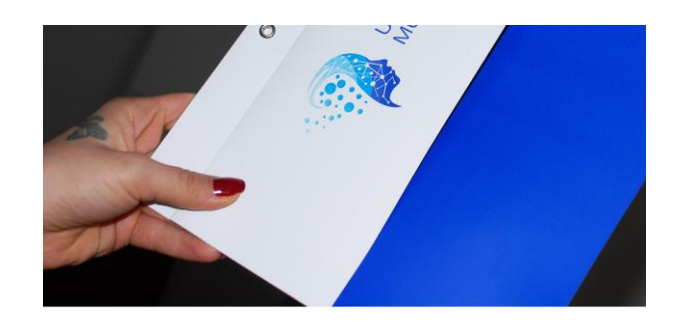

Yukarıda görüldüğü gibi içinde yer alacak 4 dosya ile Ad-Soyad olarak oluşturulan Ödev Klasörü dosyası zip dosya olarak;

En geç 19 Mayıs 2020 Salı günü saat 12.00'a kadar;

1) [https://onlinekampus2.yildiz.edu.tr](https://onlinekampus2.yildiz.edu.tr/) ADRESİNDE İLGİLİ DERS ÖDEV TESLİM KLASÖRÜNE YÜKLENECEK.

2) Ayrıca [tocalan@yildiz.edu.tr](mailto:tocalan@yildiz.edu.tr) e-posta adresine gönderilecektir.

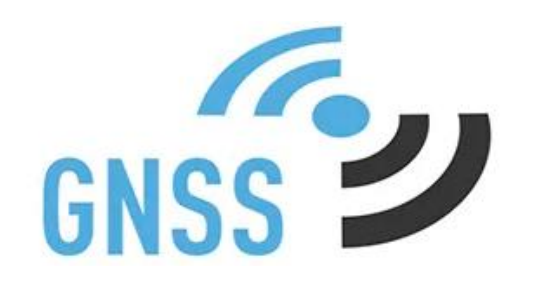

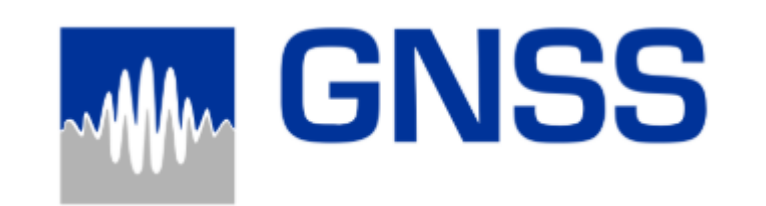

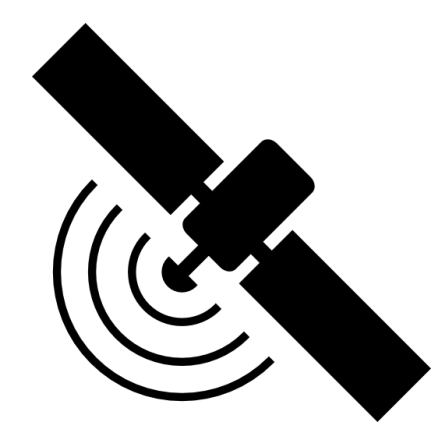

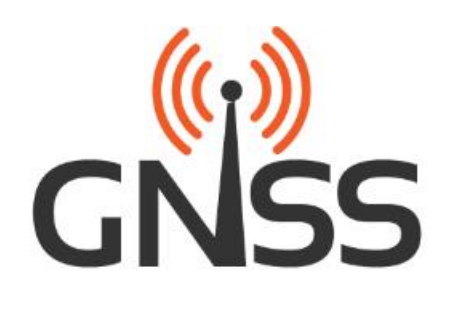

Başarı ve kolaylıklar dilerim.

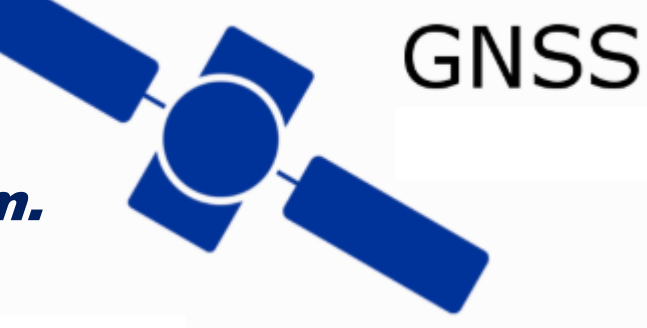

Doç.Dr. Taylan ÖCALAN

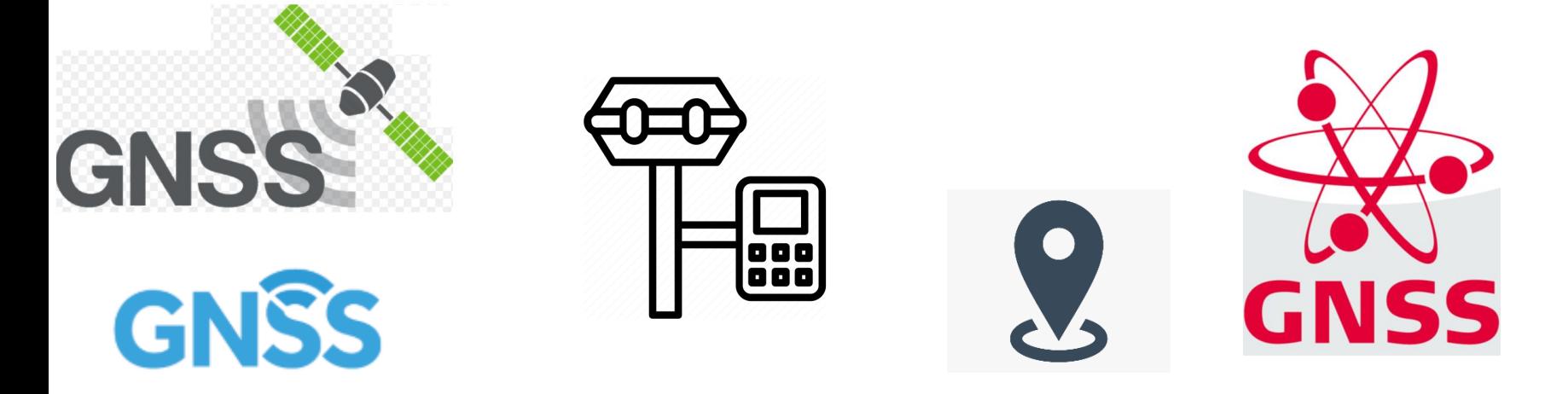